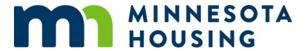

# Multifamily Customer Portal: Setting Up or Changing User Accounts

#### **Overview**

The Multifamily Customer Portal (Portal) facilitates the application and post-selection process for developers seeking funding from Minnesota Housing for affordable rental housing. It is also used by HUD Section 8 and Section 811 Project-based Rental Assistance owners and management agents to submit Special Claims packets. *To log in to the Portal you must have a user account.* 

Not sure if you need a Portal account? View the "When do I use the Portal?" section on our <u>Multifamily</u> <u>Customer Portal Resources page</u>.

After your user account is activated, log in by going to <a href="https://mnhousing.force.com/MultifamilyPortal">https://mnhousing.force.com/MultifamilyPortal</a>. The Portal is a web-based application built on the Salesforce Platform. The recommended browser is Google Chrome. Download Google Chrome for free.

### **Setting Up User Accounts for the First Time**

If your organization does not already have a Portal account, you must request one. Designate an individual from your organization to submit the <u>User Access Request Form</u>. Submit only one form per organization.

#### Tips:

- List up to five people in your organization that need access to the Portal. Please contact mhfa.app@state.mn.us if you need more than five users added to your account.
- The primary contact for account questions should be listed as user 1.
- Allow up to two business days for your account request to be processed. Once user accounts
  are activated, users will receive an email from <a href="mailto:mhfa-sf@crm.mn.gov">mhfa-sf@crm.mn.gov</a> to set up a password.
- If staff from your organization already has a Portal account, you do not need to request a new account. See the <u>Changing Users on an Existing Account</u> section of this guide.

## **Changing Users on an Existing Account**

Has your staff changed? Let us know as soon as possible by completing <u>this form</u>. Email the completed form to <u>mhfa.app@state.mn.us</u>.

## Questions

For system questions, contact <a href="mailto:mhfa.app@state.mn.us">mhfa.app@state.mn.us</a>.